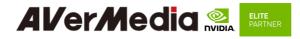

# AVerMedia D131L series [Preliminary]

## Applies to NVIDIA® Jetson Orin<sup>TM</sup> NX/ Orin<sup>TM</sup> NANO Module

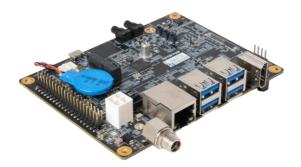

AVerMedia Technologies, Inc. No. 135, Jian 1st Rd., Zhonghe Dist., New Taipei City 23585, Taiwan Tel: 886-2-2226-3630 Fax: 886-2-3234-4842 Sales and Marketing: <u>Contact</u> Technical Support: <u>Professional User</u>

# **Table of Contents**

| 1.1 Product Specifications.92.0 Product Overview102.1 Block Diagram102.2 Front View and Back View of Carrier board112.4 Carrier Board Interface133.1 Jetson module Connector153.2 RTC Battery Connector153.3 DC POWER JACK163.4 HDMI OUTPUT16 |
|----------------------------------------------------------------------------------------------------|
| 2.0 Product Overview102.1 Block Diagram102.2 Front View and Back View of Carrier board112.4 Carrier Board Interface133.1 Jetson module Connector153.2 RTC Battery Connector153.3 DC POWER JACK163.4 HDMI OUTPUT16                             |
| 2.1 Block Diagram102.2 Front View and Back View of Carrier board112.4 Carrier Board Interface133.1 Jetson module Connector153.2 RTC Battery Connector153.3 DC POWER JACK163.4 HDMI OUTPUT16                                                   |
| 2.2 Front View and Back View of Carrier board112.4 Carrier Board Interface133.1 Jetson module Connector153.2 RTC Battery Connector153.3 DC POWER JACK163.4 HDMI OUTPUT16                                                                      |
| 2.4 Carrier Board Interface133.1 Jetson module Connector153.2 RTC Battery Connector153.3 DC POWER JACK163.4 HDMI OUTPUT16                                                                                                    |
| 3.1 Jetson module Connector153.2 RTC Battery Connector153.3 DC POWER JACK163.4 HDMI OUTPUT16                                                                                                    |
| 3.2 RTC Battery Connector       15         3.3 DC POWER JACK       16         3.4 HDMI OUTPUT       16                                                                                                    |
| 3.3 DC POWER JACK                                                                                                    |
| 3.4 HDMI OUTPUT16                                                                                                    |
|                                                                                                    |
|                                                                                                    |
| 3.5 M.2 E key 2230                                                                                                    |
| 3.6 M.2 M key 2280                                                                                                    |
| 3.8 MIPI CSI-2 DPHY Lanes                                                                                                    |
| 3.9 USB 3.2 Gen 1 Type-A Connector #1 , #2, #3                                                                                                    |
| 3.10 Gigabit Ethernet Connector                                                                                                    |
| 3.11 Jetson platform/ USB 2.0 Micro B Connector                                                                                                    |
| 3.12 Fan Power connector                                                                                                    |
| 3.13 40-Pin GPIO expansion                                                                                                    |
| 3.14 ATX 4P                                                                                                    |
| 3.15 PSE Board Connector22                                                                                                    |
| 3.16 Debug Port23                                                                                                    |
| 3.18 Dip Switch button24                                                                                                    |
| 3.18 Power control button24                                                                                                    |
| 3.19 Force recovery Button25                                                                                                    |
| 4.0 Installation                                                                                                    |
| 5.0 Software                                                                                                    |
| 6.0 Power Consumption                                                                                                    |
| 6.0 Dimension Drawings                                                                                                    |
| 6.1Dimension Drawings of carrier board                                                                                                    |
| 6.2 Dimension Drawing of PSE Board                                                                                                    |
| 7.0 Accessory Drawings                                                                                                    |
| 7.1 Fan Module/ Adapter/ Power Cord37                                                                                                    |

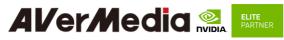

#### Preface

#### Disclaimer

The information contained in this user manual, including but not limited to any product specification is subject to change without notice. AVerMedia assumes no liability for any damages incurred directly or indirectly from any technical or typographical errors or omissions contained herein or for discrepancies between the product and the user manual.

#### **Technical Support**

If you experience the difficulty after reading this manual and/or using the product, please contact the reseller from which you purchased the product. In most cases, the reseller can help you with the product installation and the difficulty you encountered.

In case the reseller is not able to resolve your problem, our highly capable global technical support team can certainly assist you. Our technical support section is available 24 hours a day and 7 days a week through our website, with the click here. For more contact information, you may find it in the section of AVerMedia Global Offices.

#### **Contact Enquiry**

For more information of our products, pricing, and order placement, please fill in our inquiry form <u>here</u>, we will contact you within 24 hours.

#### **Download User Manual**

Please click the link here to download the file of this user manual from AVerMedia website.

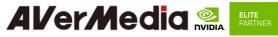

#### **Revision History**

| Revision    | Date          | Updates                    |  |
|-------------|---------------|----------------------------|--|
| Version 0.1 | May 24, 2023  | 1 <sup>st</sup> Released   |  |
| Version 0.2 | June 17, 2023 | • Update product spec      |  |
|             |               | Add Dip swtich information |  |
|             |               |                            |  |
|             |               |                            |  |
|             |               |                            |  |
|             |               |                            |  |
|             |               |                            |  |
|             |               |                            |  |

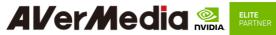

#### **AVerMedia Global Offices**

#### https://www.avermedia.com/professional/contact-us

Headquarters Taiwan Office No. 135, Jian 1st Rd., Zhonghe Dist., New Taipei City 23585, Taiwan Tel: +886-2-2226-3630 Fax: +886-2-3234-4842 Sales & Marketing: Contact Technical Support: Home users / Professional users

#### The Americas

USA Office 754 Charcot Avenue, San Jose, CA 95131 Sales & Marketing: Contact Technical Support: Home users / Professional users

#### Europe

Head Office EU AVT Solutions GmbH Hanauer Landstrasse 291 B 60314 Frankfurt Hessen Germany Technical Support: Home users / Professional users

#### Asia-Pacific

China Office Room 1510, No.488, Hitech Plaza, South Wuning Sales & Marketing: Contact Rd., Jingan District, Shanghai, China Tel: +86-021-5298 7985 Fax: +86-021-5298 7981 Sales & Marketing: Contact Technical Support: Home users / Professional users

Thailand Office

Sales & Marketing: Contact Technical Support: Home users / Professional users

Brazil Office Sales & Marketing: Contact Technical Support: Home users / Professional users

Russia Office Sales & Marketing: Contact Technical Support: Home users / Professional lisers Professional Solutions Support Tel: +7 (925) 834-0310

India Office Technical Support: Home users / Professional users

Technical Support: Home users / Professional

Korea Office

users

Sales & Marketing: Contact

Janan Office 10F TOWA akihabara Bldg.1-8 Akihabara, Taitoku, Tokyo, 110-0006 Japan Sales & Marketing: Contact Technical Support: Home users / Professional users

Vietnam Office 5F, No. 596 Nguyen Dinh Chieu St., Ward 3, District 3, HCM City, Vietnam Tel: +84-28-22 539 211 Fax: +84-28-22 539 210 Sales & Marketing: Contact Technical Support: Home users / Professional users

Latin America Office Sales & Marketing: Contact Technical Support: Home users / Professional users

Spain Office AVerMedia Information (Spain) S.L. Ronda de Poniente no. 16 Planta Baja, Puerta K 28760 Tres cantos, Madrid, Spain Spain: Sales & Marketing: Contact Technical Support: Home users / Professional users

## **Limited Product Warranty**

AVerMedia provides product warranty. Should this product, in AVerMedia's opinion, fail to be in the good working order during the warranty period, AVerMedia will, at its option, repair or replace it at no charge, provided that the product has not been subjected to abuse, misuse, accident, disaster, or non-AVerMedia authorized modification or repair.

You may obtain the warranty service by delivering this product to an authorized AVerMedia business partner or to AVerMedia along with the proof of purchase. Product returned to AVerMedia must be pre-authorized by AVerMedia with an RMA (Return Material Authorization) number marked on the outside of the package and sent prepaid, insured, and packaged for the safe shipment. AVerMedia will return the product by prepaid shipment service.

It is not recommended to disassemble the box PC, which will impact the warranty. The limited product warranty is only valid over the serviceable life of the product. This is defined as the period during which all components are available. Should the product prove to be irreparable, AVerMedia reserves the right to substitute an equivalent product if available or to retract the product warranty if no replacement is available.

The above product warranty is the only warranty authorized by AVerMedia. Under no circumstances will AVerMedia be liable in any way for any damages, including any lost profits, lost savings, or other incidental or consequential damages arising out of the use of, or inability to use, such product.

## **Copyright Notice**

The information contained in this document is subject to change without notice. AVerMedia shall not be liable for errors contained herein or for incidental consequential damages in connection with the furnishing, performance, or use of this material. This document contains proprietary information that is protected by copyright. All rights are reserved. No part of this document may be photocopied, reproduced, or translated to another language without the prior written consent by AVerMedia.

## **Trademark Acknowledgement**

AVerMedia acknowledges all the trademarks, registered trademarks, and/or copyrights referred to in this document as the property of their respective owners. Not listing all possible trademarks or copyright acknowledgments does not constitute the lack of acknowledgment to the rightful owners of the trademarks and copyrights mentioned in this document.

# **ESD Warning**

Electronic components and circuits are sensitive to Electrostatic Discharge (ESD). When handling any circuit board assemblies including AVerMedia AVerMedia products, it is highly recommended that ESD safety precautions can be observed. ESD safe best practices can include, but are not limited to the following ones.

- 1. Leave the circuit board in the antistatic package until it is ready to be installed.
- 2. Use a grounded wrist strap when handling the circuit board. At a minimum, you need to touch a grounded metal object to dissipate any static charge, which may be present on you.
- 3. Avoid handling the circuit board in the carpeted areas.
- 4. Handle the board by the edges and avoid the contact set with the components.
- 5. Only handle the circuit boards in ESD safe areas, which may include ESD floor and/or table mats, wrist strap stations, and ESD safe lab coats.

# **Safety Precaution:**

- 1. All cautions and warnings on the device should be noted.
- 2. For safety consideration, do NOT open the device if not a qualified service stuff.
- 3. Place the device on a solid surface during installation to prevent falls.
- 4. Keep the device away from humidity.
- 5. Do NOT leave this device in an un-controlled environment with temperatures beyond the device's permitted storage temperature to avoid damage.
- 6. All adaptors and cables supplied by AVerMedia are verified. Do NOT use any others not supplied by AVerMedia to avoid any malfunction or fires.
- 7. Make sure the power source matches the power rating of the device.
- 8. Place the power cord where people cannot step on it. Do not put anything on the power cord.
- 9. Always completely disconnect the power while the device is not usage or idle for a long time.
- 10. Disconnect the device from any AC supply before cleaning. While cleaning, use a damp cloth instead of liquid or spray detergents.
- 11. Make sure the device is installed near a power outlet and easy for accessible.

- 12. Do not cover the openings on the device to ensure optimal heat dissipation.
- 13. Watch out the heatsink or heat spreader of the device when the system is running.
- 14. Never pour any liquid into the openings. This could cause fire or electric shock.
- 15. The static electricity should be noted while installing any internal components. Consider to use a grounding wrist strap and put all electronic parts in static-shielded containers.

If the following situations occur, please contact our service personnel:

- (1) The device is dropped or damaged
- (2) Damaged power cord or plug
- (3) Exposure to moisture
- (4) Liquid intrusion into the device
- (5) Any obvious signs of damage displayed on the device
- (6) Device is not working as expected or in a manner as described in this manual

# 1.0 Introduction

AVerMedia AVerMedia D131L includes fully featured carrier board which is all developed for NVIDIA<sup>®</sup> Jetson Orin<sup>™</sup> NX / Orin<sup>™</sup> Nano modules. AVerMedia D131L provides not only the access to a great list of latest interfaces on NVIDIA<sup>®</sup> Jetson Orin<sup>™</sup> NX/ Orin<sup>™</sup> Nano modules but also 1 x GbE RJ-45 (Option PoE) & 40-pin expansion header as the function enrichment.

D131L provides one HDMI video output, four USB 3.2 ports, one GbE RJ-45 port (Option POE), 40-pin expansion header , and one Micro-B USB 2.0 port for recovery.

Operating with NVIDIA<sup>®</sup> BSP and the rich I/O functions, AVerMedia D131L is the perfect choice in building a compact, high performance AI edge computing platform for the intelligent video analytics applications.

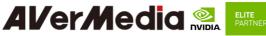

## **1.1 Product Specifications**

| Model                                     | D131L                                                                                                    |                                                   |  |
|-------------------------------------------|----------------------------------------------------------------------------------------------------|---------------------------------------------------|--|
| Туре                                      |                                                                                                    |                                                   |  |
|                                           | Carrier board                                                                                                    |                                                   |  |
| BSP                                       | Applied to NVIDIA BSP directly                                                                                                    |                                                   |  |
| NVIDIA GPU<br>SoC Module<br>Compatibility | NVIDIA® Jetson Orin <sup>TM</sup> NX/ Orin <sup>TM</sup> NANO module                                                                                                    |                                                   |  |
| Networking                                | 1x GbE RJ-45 (PoE option)<br>1xM.2. key E 2230 for Wi-Fi (AC9260)                                                                                                    |                                                   |  |
| Display Output                            | Nano                                                                                                    | Drin NX, 3840 x 2160 at 30Hz for Orin             |  |
| Temperature                               | Operating temperature 0°C~70°C<br>Option 0°C~60°C (PSE 802.3 AF)<br>Storage temperature -40°C ~ 85°C<br>Relative humidity 40 °C @ 95%, Non-Condensing                                                                                                    |                                                   |  |
| MIPI Camera<br>Inputs                     | 1x 2 lane MIPI CSI-2, 15 pin FPC 1mm Pitch Connector                                                                                                    |                                                   |  |
| USB                                       | 1x USB 2.0 Micro-B for recovery<br>4x USB3.2 Gen1 (5G) type A                                                                                                    |                                                   |  |
| Storage                                   | 1x M.2 key M 2280 for SSD                                                                                                    |                                                   |  |
| Expansion<br>Header                       | 40-pin: 1x UART, 2x SPI, 2x 12C, 1x I2S, 6x GPIOs, 1xDip Switch button                                                                                                    |                                                   |  |
| Power                                     | Voltage                                                                                                    | DC 9~24V                                          |  |
| requirement                               | Current                                                                                                    | DC IN Jack on board: 7A~2.6A<br>ATX 4pin: 7A~2.6A |  |
| Power<br>adapter/Power<br>Cord            | 12V/5A adapter and US/JP/EU/UK/TW/AU/CN power cord (optional)                                                                                                    |                                                   |  |
| Fan Module                                | Heat sink with fan (optional)                                                                                                    |                                                   |  |
| Buttons                                   | Power and Recovery                                                                                                    |                                                   |  |
| <b>RTC Battery</b>                        | Support RTC battery and Battery Life Monitoring by MCU                                                                                                    |                                                   |  |
| PCB/Electronics<br>Mechanical Info        | 113mm (W) x 105mm (L) x 28.53mm (H)<br>Weight: 95 g                                                                                                    |                                                   |  |
| Certifications                            | CE, FCC,KC                                                                                                    |                                                   |  |
| Remark                                    | MIPI Camera Inputs : In the default support for D131L is raspberry v2(imx219), and about the MIPI Camera supported for Orin NX/ Orin Nano, please refer to <u>https://developer.nvidia.com/embedded</u> /jetson-partner-supported-cameras?t1_supported-jetson-products=Orin+nx |                                                   |  |

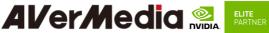

2.0 Product Overview

2.1 Block Diagram

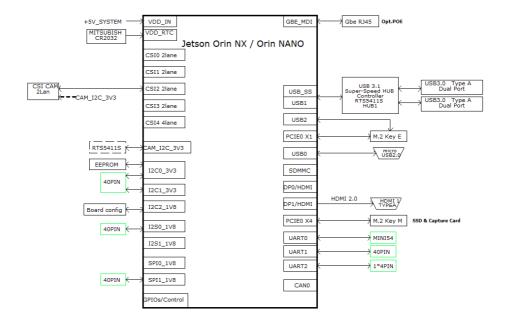

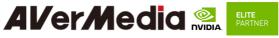

2.2 Front View and Back View of Carrier board

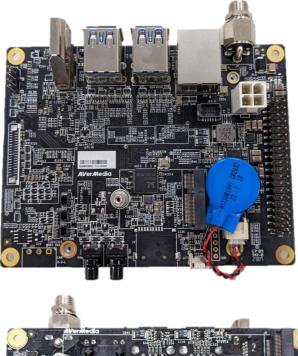

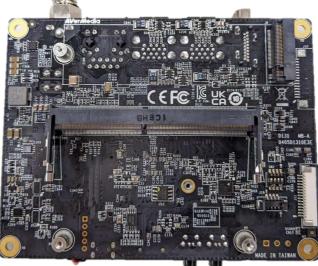

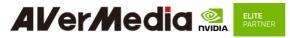

2.3 Connector Summary

| J1  | SO-DIMM 260-pin 90° SMD Socket(H-9.2mm) for Jetson Orin <sup>TM</sup> NX/ |  |  |
|-----|---------------------------------------------------------------------------|--|--|
|     | Orin <sup>™</sup> Nano SOM                                                |  |  |
| J2  | External RTC Battery wafer                                                |  |  |
| J4  | DC power Jack with Lock                                                   |  |  |
| J6  | HDMI output Type-A Vertical Side Connector (Female)                       |  |  |
| J7  | M.2 E-Key Socket                                                          |  |  |
| J8  | M.2 M-Key Socket                                                          |  |  |
| J11 | FPC connector for 2-lane MIPI CSI-2                                       |  |  |
| J13 | USB 3.2 Gen1 Dual Port Type A Connector                                   |  |  |
| J20 | USB 3.2 Gen1 Dual Port Type A Connector                                   |  |  |
| J16 | RJ45 1Gb Ethernet connector (POE support optional)                        |  |  |
| J17 | USB 2.0 Micro B Connector                                                 |  |  |
| J19 | Fan Wafer                                                                 |  |  |
| J21 | 40-pin Expansion                                                          |  |  |
| J23 | Input Power – 4.2mm Pitch 90° ATX Power 4P                                |  |  |
| J24 | PSE Board Connector (Maximum 15W)                                         |  |  |
| J25 | Debug Port                                                                |  |  |
| J26 | OOB Board Connector (5V)                                                  |  |  |
| J27 | OOB Board Connector (Reset)                                               |  |  |
| J28 | OOB Board Connector (Power)                                               |  |  |
| SW2 | Dip Switch Button                                                         |  |  |
| SW3 | Power Button w/LEDs                                                       |  |  |
| SW4 | Recovery Button w/LEDs                                                    |  |  |

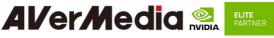

# 2.4 Carrier Board Interface

#### **Top View Interface**

| J1  | SO-DIMM 260-pin 90° SMD Socket(H-9.2mm) for Jetson Orin <sup>TM</sup> NX/<br>Orin <sup>TM</sup> Nano SOM |
|-----|----------------------------------------------------------------------------------------------------|
| J8  | M.2 M-Key Socket                                                                                         |
| J11 | FPC connector for 2-lane MIPI CSI-2                                                                      |
| J19 | Fan Wafer                                                                                                |

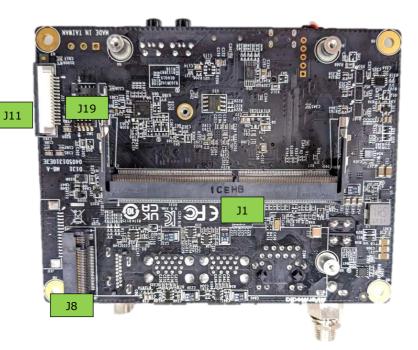

13

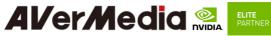

**Bottom View Interface** 

| J2  | External RTC Battery wafer                          |  |  |
|-----|-----------------------------------------------------|--|--|
| J4  | DC power Jack with Lock                             |  |  |
| J6  | HDMI output Type-A Vertical Side Connector (Female) |  |  |
| J7  | M.2 E-Key Socket                                    |  |  |
| J13 | USB 3.2 Gen1 Dual Port Type A Connector             |  |  |
| J16 | RJ45 1Gb Ethernet connector (POE support optional)  |  |  |
| J17 | USB 2.0 Micro B Connector                           |  |  |
| J20 | USB 3.2 Gen1 Dual Port Type A Connector             |  |  |
| J21 | 40-pin Expansion                                    |  |  |
| J23 | Input Power – 4.2mm Pitch 90° ATX Power 4P          |  |  |
| J24 | PSE Board Connector (Maximum 15W)                   |  |  |
| J25 | Debug Port                                          |  |  |
| J26 | OOB Board Connector (5V)                            |  |  |
| J27 | OOB Board Connector (Reset)                         |  |  |
| J28 | OOB Board Connector (Power)                         |  |  |
| SW3 | Power Button w/LEDs                                 |  |  |
| SW4 | Recovery Button w/LEDs                              |  |  |

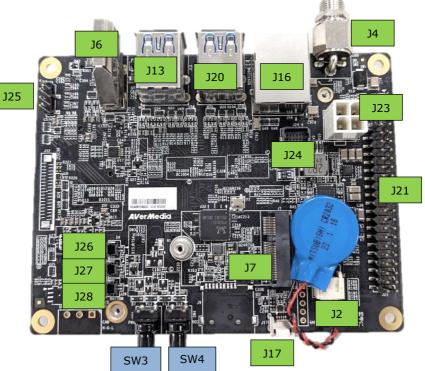

D131L User Manual AVerMedia Technologies, Inc www.avermedia.com

14

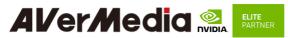

#### 3.0 Feature Description

#### 3.1 Jetson module Connector

| Function                        | Provide connection with NVIDIA®<br>Jetson Orin <sup>™</sup> NX module              |  |
|---------------------------------|------------------------------------------------------------------------------------|--|
| Location                        | J1                                                                                 |  |
| Type Description                | SOCKET_DDR4<br>SO-DIMM_260PIN_90°                                                  |  |
| Manufacturer and<br>Part Number | Foxconn ASAA826-EASB0-7H                                                           |  |
| Mating Connector                | NVIDIA <sup>®</sup> Jetson Orin <sup>™</sup> NX                                    |  |
| Pinout                          | Please refer to NVIDIA Jetson<br>System-on-Module datasheet for pinout<br>details. |  |
| Remarks                         | https://developer.nvidia.com/embedded/downloads                                    |  |

## 3.2 RTC Battery Connector

| Function                        | RTC battery for module                 |
|---------------------------------|----------------------------------------|
| Location                        | J2                                     |
| Type Description                | 2.0mm wire-to-board header 02P<br>type |
| Manufacturer and<br>Part Number | Pinrex, 721-94-02TWR9                  |
| Mating Connector                | Tyu, TU2001HNO-02                      |
| Pinout                          | Pin #DescriptionPIN13V PowerPIN2GND    |
| Remarks                         | RTC Battery: MITSUBISHI, CR2032 3V     |

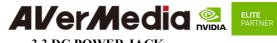

| 3.3 DC POWER.    | ACK                            |
|------------------|--------------------------------|
| Function         | DC Power input with lock       |
| Location         | J4                             |
| Type Description | JACK_DC POWER_D2.5 mm_90°_DIP  |
| Type Description | include nut and washer         |
| Manufacturer and | 京政 JKCR                        |
| Part Number      | DCD-020-105B                   |
| Mating Connector | 伸銘 SMCTS OD 5.5*2.5 mm DC 10mm |
| Mating Connector | (655-236)                      |
|                  |                                |
|                  | Pin Number Description         |
| Pinout           | Center Power                   |
|                  | Outer ring GND                 |
|                  |                                |
| Remarks          | NA                             |

#### **3.4 HDMI OUTPUT**

| Function         | HDMI output connector              |                    |
|------------------|------------------------------------|--------------------|
| Location         | J6                                 | Summer Property in |
| Type Description | HDMI Type-A female connector       | 1 A A              |
| Manufacturer and | 捷湧 EDL TECHNOLOGY CO.              | A REAL PROPERTY.   |
| Part Number      | HM-FVD480B                         |                    |
| Mating Commenter | Any HDMI standard Type-A interface |                    |
| Mating Connector | cable or device.                   |                    |
| Pinout           | Please refer to HDMI standard.     |                    |
| Remarks          | NA                                 |                    |

## 3.5 M.2 E key 2230

| Function         | M.2 E key                                  |  |
|------------------|--------------------------------------------|--|
| Location         | J7                                         |  |
| Type Description | SOCKET_M.2-KEY E_75PIN_90°_SMD             |  |
| Manufacturer     | 宏致_ACES                                    |  |
| and Part Number  | 51748-07502-005_P0.5 mm-H8.5 mm            |  |
| Mating           | Any M.2 E key 2230 card standard interface |  |
| Connector        | device.                                    |  |

| Pinout  | Please refer to M.2 E key card standard for the pinout details. |  |
|---------|-----------------------------------------------------------------|--|
| Remarks | None                                                            |  |

#### 3.6 M.2 M key 2280

| 0.0 1112 111 Rey 22 |                                                                 |  |
|---------------------|-----------------------------------------------------------------|--|
| Function            | M.2 M key                                                       |  |
| Location            | J8                                                              |  |
|                     | SOCKET_M.2-KEY                                                  |  |
| Type Description    | M_75PIN_90°_SMD                                                 |  |
| Manufacturer and    | 鴻海_FOXCONN                                                      |  |
| Part Number         | 2E0BC21-S85BM-7H_P0.5 mm-H8.5 mm                                |  |
| Mating Connector    | Any M.2 M key 2280 card standard interface device.              |  |
| Pinout              | Please refer to M.2 M key card standard for the pinout details. |  |
| Remarks             | None                                                            |  |

# 3.8 MIPI CSI-2 DPHY Lanes

| Function                           | MIPI camera           | module connector       |         |             |
|------------------------------------|-----------------------|------------------------|---------|-------------|
| Location                           | J11                   |                        |         |             |
| Type<br>Description                | WAFER_15P             | IN_1 mm_90°            |         |             |
| Manufacturer<br>and Part<br>Number | CHAMPWAY<br>ZIF-LOWER | / AFA07-S15FCA-HF      | _FPC    |             |
| Mating<br>Connector                | 2 Lane MIPI C         | CSI-2 camera connector | (15Pin) |             |
|                                    | J11                   |                        |         |             |
|                                    | PIN#                  | Description            | PIN#    | Description |
| Pinout                             | Pin1                  | GND                    | Pin9    | CSI2_CLK_P  |
| r mout                             | Pin2                  | CSI2_D0_N              | Pin10   | GND         |
|                                    | Pin3                  | CSI2_D0_P              | Pin11   | CAM1_PWDN   |
|                                    | Pin4                  | GND                    | Pin12   | CAM1_MCLK   |

|     | Pin5                                                                                                    | CSI2_D1_N  | Pin13 | I2C_CAM1_SCL |  |
|-----|----------------------------------------------------------------------------------------------------|------------|-------|--------------|--|
|     | Pin6                                                                                                    | CSI2_D1_P  | Pin14 | I2C_CAM1_SDA |  |
|     | Pin7                                                                                                    | GND        | Pin15 | +3V3_MIPI    |  |
|     | Pin8                                                                                                    | CSI2_CLK_N |       |              |  |
| D 1 | In the default support for D131L is raspberry v2(imx219), and about the MIPI Camera supported for Orin NX/ Orin Nano, please refer to https://developer.nvidia.com/embedded/jetson-partner-supported-cameras?t1_supported-jetson-products=Orin+nx |            |       |              |  |

## 3.9 USB 3.2 Gen 1 Type-A Connector #1, #2, #3

| Function                        | USB 3.2 Gen 1 Type-A connector #1 #2 #3                | Constanting of the local division of the local division of the loc |
|---------------------------------|--------------------------------------------------------|----------------------------------------------------------------------------------------------------|
| Location                        | J13, J20                                               | A DE LE CAL                                                                                                    |
| Type Description                | Dual-port USB 3.2 Gen 1 Type-A female connector        | Second .                                                                                                    |
| Manufacturer and<br>Part Number | Champway, CU3B-AFR15U-096H                             |                                                                                                    |
| Mating Connector                | Any USB 3.2 standard Type-A interface cable or device. | CONCI                                                                                                    |
| Pinout                          | Please refer to USB 3.2 Gen 1 standard.                |                                                                                                    |
| Remarks                         | None                                                   |                                                                                                    |

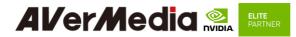

#### 3.10 Gigabit Ethernet Connector

| Function                        | 1Gb single-port Ethernet connector, used to connect to the host system. |            |
|---------------------------------|-------------------------------------------------------------------------|------------|
| Location                        | J16                                                                     |            |
| Type Description                | RJ45 with integrated magnetics                                          |            |
| Manufacturer and<br>Part Number | MJ45-111QC4A-GY-S307                                                    |            |
| Mating Connector                | Any standard 1Gb Ethernet mating connector can be applicable.           |            |
| Pinout                          | Comply with Ethernet standards.                                         | A STATE OF |
| Remarks                         | PSE Option.                                                             |            |

#### 3.11 Jetson platform/ USB 2.0 Micro B Connector

| Function                        | BSP Installation as recovery mode                      |             |
|---------------------------------|--------------------------------------------------------|-------------|
| Location                        | J17                                                    | 2000        |
| Type Description                | USB micro-type B female<br>connector                   | DECISION OF |
| Manufacturer and<br>Part Number | Fullglory, FG-MCB-111440                               | B B'        |
| Mating Connector                | Any USB standard Micro-type interface cable or device. |             |
| Pinout                          | Please refer to USB Micro-type standard.               | 100         |
| Remarks                         | None                                                   |             |

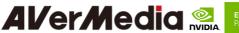

|    | ELITE   |
|----|---------|
|    | PARTNER |
| А. |         |

| 3.12 Fan Power co               | Unitectul                  |         |
|---------------------------------|----------------------------|---------|
| Function                        | Fan Power Connector        |         |
| Location                        | J19                        |         |
| Type Description                | WAFER_1*4PIN_1.25 mm_90°   | N a 🕾 🗕 |
| Manufacturer and<br>Part Number | ACES 50271-0040N-001_BLACK |         |
| Mating Connector                | ACES 50276-004H0H0-001     | 111     |
|                                 | Pin # Description          | - 1 -   |
|                                 | PIN 1 GND                  | TICK    |
| Pinout                          | PIN 2 +5V Power            |         |
|                                 | PIN 3 FAN_TACH             |         |
|                                 | PIN 4 FAN_PWM              |         |
| Remarks                         | None                       |         |

## **3.12 Fan Power connector**

#### 3.13 40-Pin GPIO expansion

| Function                        | General-purpose input/output | 2 (0, |
|---------------------------------|------------------------------|-------|
| Location                        | J21                          |       |
| Type Description                | Expansion I/O Connector      |       |
| Manufacturer and<br>Part Number | 212-92-20GBEL                |       |
| Mating Connector                | 40-Pin GPIO expansion        |       |
| Pinout                          | D131L+Orin NX                |       |

| Address                   | Pin Name     | 40-pi | n Index | Pin Name      | Address                |
|---------------------------|--------------|-------|---------|---------------|------------------------|
|                           | 3V3 VDC      | 1     | 2       | 5V VDC        |                        |
| /dev/i2c-7<br>Bidirection | I2C1_SDA     | 3     | 4       | 5V VDC        |                        |
| /dev/i2c-7<br>input       | I2C1_SCL     | 5     | 6       | GND           |                        |
| gpio492<br>Bidirection    | GPIO09_LS    | 7     | 8       | UART1_TXD_LS  | /dev/ttyTHS4<br>Input  |
|                           | GND          | 9     | 10      | UART1_RXD_LS  | /dev/ttyTHS4<br>Output |
| gpio460<br>Input          | UART1_RTS_LS | 11    | 12      | I2S0_SCLK_LS  | gpio398<br>Bidirection |
| gpio470<br>Input          | SPI1_SCK_LS  | 13    | 14      | GND           |                        |
| gpio433<br>Bidirection    | GPIO12_LS    | 15    | 16      | SPI1_CS1_LS   | gpio474<br>Input       |
|                           | GND          | 17    | 18      | SPI1_CS0_LS   | gpio473<br>Input       |
| gpio483<br>Input          | SPI0_MOSI_LS | 19    | 20      | GND           |                        |
| gpio482<br>Output         | SPI0_MISO_LS | 21    | 22      | SPI1_MISO_LS  | gpio471<br>Output      |
| gpio481<br>Bidirection    | SPI0_SCK_LS  | 23    | 24      | SPI0_CS0_LS   | gpio484<br>Input       |
|                           | GND          | 25    | 26      | SPI0_CS1_LS   | gpio485<br>Input       |
| /dev/i2c-1<br>Bidirection | I2C0_ID_SDA  | 27    | 28      | I2C0_ID_SCL   | /dev/i2c-1<br>Input    |
| gpio453<br>Bidirection    | GPIO01_LS    | 29    | 30      | GND           |                        |
| gpio454<br>Bidirection    | GPIO11_LS    | 31    | 32      | GPIO07_LS     | gpio389<br>Bidirection |
| gpio391<br>Bidirection    | GPI013_LS    | 33    | 34      | GND           |                        |
| gpio401                   | I2S0_LRCK_LS | 35    | 36      | UART1_CTS_LS  | gpio461<br>Output      |
| gpio472<br>Input          | SPI1_MOSI_LS | 37    | 38      | I2S0_SDIN_LS  | gpio400<br>Input       |
|                           | GND          | 39    | 40      | I2S0_SDOUT_LS | gpio399<br>Output      |

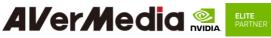

# 3.14 ATX 4P

| Function            | ATX 4P                         |              |       |
|---------------------|--------------------------------|--------------|-------|
| Location            | J23                            |              |       |
| Type Description    | WAFER_2*2PIN_4.2               | 2 mm_90°_DIP |       |
| Manufacturer        | 福軒 Fullglory                   |              |       |
| and Part Number     | FPWD-42R2-04NAT                |              |       |
| Mating<br>Connector | Follow ATX 4pin power standard |              |       |
|                     | Pin Number                     | Description  |       |
|                     | 1                              | GND          | 2652  |
| Pinout              | 2                              | GND          | 70-17 |
|                     | 3                              | 9-24V Power  |       |
|                     | 4                              | 9-24V Power  |       |
| Remarks             | None                           |              |       |

#### 3.15 PSE Board Connector.

| J.15 I SE Doard  | Connector.           |                   |   |
|------------------|----------------------|-------------------|---|
| Function         | PSE Board Connector. |                   | Ĩ |
| Location         | J24                  | To a a a T        |   |
| Type Description | WAFER_2*6PIN_1 mm_18 | 0°_SMD            |   |
| Manufacturer and | ACES                 |                   |   |
| Part Number      | 50238-01241-001      |                   |   |
|                  | PIN# Description PIN | I# Description    |   |
|                  | Pin1 PWR_IN Pin      | 2 GND             |   |
|                  | Pin3 PWR_IN Pin      |                   | Ì |
| Pinout           | Pin5 54V Pin         |                   |   |
|                  | Pin7 54V Pin         | 8 I2C1_SCL * 12 2 | ſ |
|                  | Pin9 PortN_OUT0 Pin  | 10 I2C1_SDA       | 3 |
|                  | Pin11 POE_P0 Pin     | 12 3V3            |   |
| Remarks          | NA                   |                   |   |

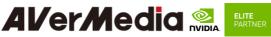

#### 3.16 Debug Port

| Function         | Debug     |                 |  | 2 2 2 2 2 2 2 2 2 2 2 2 2 2 2 2 2 2 2 |
|------------------|-----------|-----------------|--|---------------------------------------|
| Location         | J25       |                 |  |                                       |
| Type Description | 1*4PIN_2  | .54 mm_180°_SMD |  | 3                                     |
| Manufacturer and | ACES      |                 |  | <b>⇒</b> ▲                            |
| Part Number      | 60240-004 | 71-001          |  | 1 3                                   |
|                  | Pin #     | Description     |  |                                       |
|                  | PIN1      | 3V3 Power       |  | 2 4                                   |
| Pinout           | PIN2      | UART_TXD        |  |                                       |
|                  | PIN3      | UART_RXD        |  |                                       |
|                  | PIN4      | GND             |  | 1 0                                   |
| Remarks          |           |                 |  |                                       |

## 3.17 OOB Board Connector.

| Function         | OOB Board Connector (5V)   |     |
|------------------|----------------------------|-----|
| Location         | J26                        | 120 |
| Type Description | WAFER_1*2PIN_1 mm_180°_SMD | J26 |
| Manufacturer and | ACES                       |     |
| Part Number      | 50228-00271-001            |     |
|                  | Pin # Description          |     |
| Pinout           | PIN1 5V                    |     |
|                  | PIN2 GND                   |     |
| Remarks          |                            |     |

| Function         | OOB Board Connector (Reset | ) |
|------------------|----------------------------|---|
| Location         | J27                        |   |
| Type Description | WAFER_1*2PIN_1 mm_180°_SMD |   |
| Manufacturer and | ACES                       |   |
| Part Number      | 50228-00271-001            | 1 |
|                  | Pin # Description          |   |
| Pinout           | PIN1 SYS_RST*_AI           |   |
|                  | PIN2 GND                   |   |
| Remarks          |                            |   |

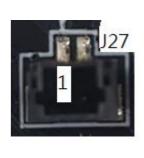

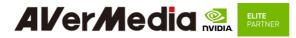

| Function         | OOB Bo    | ard Connector (Pow | ver) |     |
|------------------|-----------|--------------------|------|-----|
| Location         | J28       |                    |      |     |
| Type Description | WAFER_1   | *2PIN_1 mm_180°_SM | D    | J28 |
| Manufacturer     | ACES      |                    |      |     |
| and Part Number  | 50228-002 | 271-001            |      |     |
|                  | Pin #     | Description        |      |     |
| Pinout           | PIN1      | BUTTON_ON          |      |     |
|                  | PIN2      | GND                |      |     |
| Remarks          |           |                    |      |     |

#### 3.18 Dip Switch button

| 5.16 Dip Switch b | atton        |                                         |                                    |                                           |  |  |
|-------------------|--------------|-----------------------------------------|------------------------------------|-------------------------------------------|--|--|
| Function          | Fan PV       | Fan PWM controller/Auto Power on        |                                    |                                           |  |  |
| Location          | SW2          |                                         |                                    | ON DIP                                    |  |  |
| Type Description  | 4 SPST       | Γ DIP switch                            |                                    |                                           |  |  |
| Manufacturer and  |              | CONICS IN OFF-SW                        | TTCHING                            |                                           |  |  |
| Part Number       | 0.025A       | /24VDC                                  |                                    | SW2                                       |  |  |
|                   | Locati<br>on | Description                             | OFF                                | ON                                        |  |  |
|                   | 1            | Power On Mode                           |                                    |                                           |  |  |
|                   |              | Automatically restart<br>after shutdown | X                                  | Always Power On                           |  |  |
| Pinout            | 2            | CAN0_Terminal                           | W/O Termina                        | With Terminal                             |  |  |
| T mout            | 3            | Power-Up / Start-up<br>Control          | AT Mode<br>(Automatic Start<br>En) | up X                                      |  |  |
|                   |              | When DC Plug In                         | х                                  | ATX Mode (Power Button<br>Press Required) |  |  |
|                   | 4            | PWM Fan Control                         | FAN Always O                       | N SW Controlled                           |  |  |
| Remark            |              |                                         |                                    |                                           |  |  |

#### 3.18 Power control button

| Function         | Power control button |           |
|------------------|----------------------|-----------|
| Location         | SW3                  | (? ) ···· |
| Type Description | Button               |           |

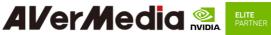

| Manufacturer and | Champway           |
|------------------|--------------------|
| Part Number      | LS67AK-NBR-A-R2KA9 |
| Pinout           | N/A                |
| Remark           | None               |

## 3.19 Force recovery Button

| Function         | Force recovery     | 0-0        |
|------------------|--------------------|------------|
| Location         | SW4                | ( )        |
| Type Description | Button             |            |
| Manufacturer and | Champway           | 0.50 A 514 |
| Part Number      | LS67AK-NBR-A-R2KA9 | <b>m</b>   |
| Pinout           | N/A                |            |
| Remark           | None               |            |

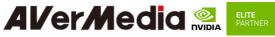

#### 4.0 Installation

Please refer to Nvidia official website to download the BSP and flash to Target. There are 2 ways to download& flash.

- 1. SDK Manager
- 2. Visit and download BSP/ROOTFS from Nvidia official website

#### **SDK Manager**

Please refer to the NVIDIA DEVELOPER to download <u>https://docs.nvidia.com/sdk-manager/download-run-sdkm/index.html</u> and SDK Manager install ready.

After prepare SDK Manager, please follow up to install Jetson Software with SDK Manager

https://docs.nvidia.com/sdk-manager/install-with-sdkm-jetson/index.html

|              | TEP 01    | PRODUCT<br>CATEGORY           | Jetson                                            | 0                                                                      |
|--------------|-----------|-------------------------------|---------------------------------------------------|------------------------------------------------------------------------|
|              |           | HARDWARE<br>CONFIGURATION     | 📄 Host Machine 🥪                                  | Target Hardware<br>Jetson Orin NX Thodules<br>Or Jetson Orin NX 1668 0 |
|              |           | TARGET<br>OPERATING<br>SYSTEM | Linux<br>JefPack 5.1.1 (rev. 1)<br>See what's new | Jetson ADX Xavier modules                                              |
|              |           | ADDITIONAL<br>SDKS            | <b>DeepStream</b><br>DeepStream 6.2               | Jetson AGX Orin modules                                                |
| Repair / U   | Uninstall |                               |                                                   | Jetson Orin NX modules<br>Detected Jetson Orin NX 1669                 |
|              |           |                               |                                                   | Jetson Drin Nano modules                                               |
| 这 NVIDIA. Co |           |                               |                                                   |                                                                        |

If a Jetson device is connected SDK Manager will auto-select it in the **Target Hardware** drop-down list. If your device is not automatically detected, click **Refresh**. You can hover over the message to display the detailed information of the detected hardware.

From the Target Operating System panel, select the operating system and JetPack version.

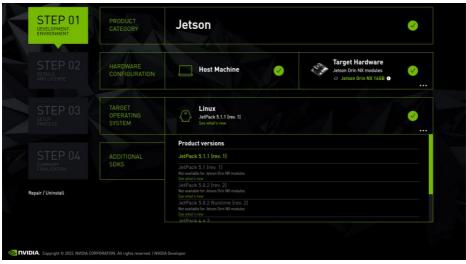

#### Select Target Components

| STEP 01 | JETPACK 5.1.1 (REV. 1) LINUX FOR JETSON ORIN NX MODU<br>V HOST COMPONENTS | LES<br>DOWNLOAD !  |                     | Expand all         |  |
|---------|---------------------------------------------------------------------------|--------------------|---------------------|--------------------|--|
|         | > CUDA                                                                    | 3.269 MB           |                     | Installed          |  |
|         | > CODA<br>> NvSci                                                         | 3,269 MB<br>0.4 MB |                     | Installed          |  |
| CTED OO | Computer Vision                                                           | 96.6 MB            |                     | Installed          |  |
| STEP 02 | > Developer Tools                                                         | 1,169 MB           |                     | t Update Available |  |
|         | ✓ TARGET COMPONENTS                                                       |                    |                     |                    |  |
|         | V 🗹 Jetson Linux                                                          |                    |                     |                    |  |
|         | > Jetson Linux image                                                      | 2,066 MB           |                     |                    |  |
|         | > Flash Jetson Linux                                                      | 0 MB               |                     |                    |  |
|         | Jetson Runtime Components     Jetson SDK Components                       |                    |                     |                    |  |
|         |                                                                           |                    |                     |                    |  |
|         | System requires up to 1968 (host) and 1568 (target) of available disk s   | pace during setup. |                     | CONTINUE           |  |
|         | Download folder: /home/lokofan/Downloads/nvidia/sdkm_download             |                    |                     |                    |  |
|         |                                                                           |                    |                     |                    |  |
|         | I accept the terms and conditions of the license agreements.              | Download           | now. Install later. | < BACK TO STEP 01  |  |
|         |                                                                           |                    |                     |                    |  |

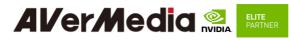

|                | EP 01                            | DETAILS TERMINAL<br>JETPACK 5.1.1 (REV. 1) LINUX FOR JETSON ORIN NX MODULES                                        |               | Expan               | d all |
|----------------|----------------------------------|----------------------------------------------------------------------------------------------------|---------------|---------------------|-------|
|                |                                  | ✓ HOST COMPONENTS                                                                                                  | DOWNLOAD SIZE |                     |       |
|                |                                  | > CUDA                                                                                                    | 3,269 MB      | Installed           |       |
| ST             | EP 02                            |                                                                                                    |               | Installed           |       |
|                | LI OZ<br>LIS<br>LICENSE          | > Computer Vision                                                                                                  | 96.6 MB       |                     |       |
| AND L          |                                  | > Developer Tools                                                                                                  |               | Downloading - 85%   |       |
| ST             | EP 03                            |                                                                                                    |               |                     |       |
| SETUP          |                                  | Jetson Linux     Jetson Linux image                                                                                | 2,066 MB      | O Downloading - 14% |       |
|                |                                  | > Flash Jetson Linux                                                                                               |               | - Flash Pending     |       |
|                |                                  |                                                                                                    |               |                     |       |
|                | 0                                | lownloading: 70.48% (11.12MB/s)<br>nstalling: 43.33%<br>Load folder: /home/lokotan/Downloads/nvidia/sdkm_downloads |               | PAUSE<br>FOR A BIT  | 11    |
| 👁 NVIDIA. Copy | yright © 2023, NVIDIA CORPORATIO | N. All rights reserved. I WiIDIA Developer                                                                         |               |                     |       |

| SDK Manager |                                                                                              |
|-------------|----------------------------------------------------------------------------------------------|
|             | SDK Manager is about to flash your Jetson Orin NX module                                     |
|             | Jetson Orin NX 16GB (1-11.1)                                                                 |
|             | Connect and set your Jetson Orin NX module as follows:                                       |
|             | 1. Choose whether to put your Jetson Orin NX 16GB into Force Recovery Mode via               |
|             | Manual Setup or Automatic Setup. Choose Automatic Setup only if the device has               |
|             | already been flashed and is currently running.                                               |
|             | Automatic Setup - Jetson Orin NX 16GB 🗸                                                      |
|             | <ol><li>Ensure the device has already been flashed, powered and running.</li></ol>           |
|             | <ol><li>Connect the host computer to the front USB Type-C connector on the device.</li></ol> |
|             | 4. Enter the connection information of your Jetson Orin NX 16GB.                             |
|             |                                                                                              |
|             | IPv4 v 192.168.55.1                                                                          |
|             |                                                                                              |
|             | Password: •••••                                                                              |
|             | 5. OEM Configuration: Pre-Config 🗘 🗸 Use current username/password                           |
|             | 6. Storage Device: NVMe 🗸                                                                    |
|             |                                                                                              |
|             |                                                                                              |
|             |                                                                                              |
|             | Flash                                                                                        |

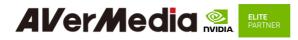

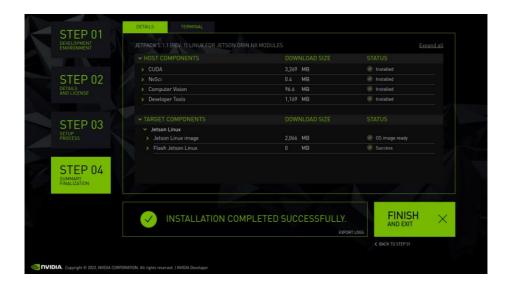

Flashing complete, the Target will boot up and set up to new automatically.

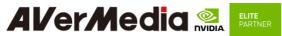

Visit and Download BSP/ROOTFS from Nvidia official Website https://developer.nvidia.com/embedded-computing

So far, the latest version is JetPack 5.1.1 (rev.1), NVIDIA Jetson Linux 35.3.1

# **Downloads and Links**

|         | Jetson Orin modules and developer kit | Jetson Xavier modules and developer kits |
|---------|---------------------------------------|------------------------------------------|
| DRIVERS | S Driver Package (BSP)                |                                          |
|         | Sample Root Filesystem                |                                          |

https://developer.nvidia.com/embedded/jetson-linux-r3531

| DRIVERS           |                                                               |
|-------------------|---------------------------------------------------------------|
| Driver            | https://developer.nvidia.com/downloads/embedded/l4t/r35_rele  |
| Package           | ase v3.1/release/jetson linux r35.3.1 aarch64.tbz2/           |
| <u>(BSP)</u>      |                                                               |
| Sample Root       | https://developer.nvidia.com/downloads/embedded/l4t/r35_rele  |
| <b>Filesystem</b> | ase v3.1/release/tegra linux sample-root-filesystem r35.3.1 a |
|                   | arch64.tbz2/                                                  |

Ex my side download to ~/Downloads/nvidia/sdkm\_downloads/, please check your own side.

After Download <u>Driver Package (BSP)</u> and <u>Sample Root Filesystem</u>, follow below Steps to prepare the BSP and reflash:

#### 1.Create a folder "NV\_sources\_JP5.1.1", move the downloaded sources under there

\$ mkdir NV\_sources\_JP5.1.1

\$ cd NV\_sources\_JP5.1.1

\$ mv

#### 2.Unzip the sources,

\$ sudo tar xjvf Jetson\_Linux\_R35.3.1\_aarch64.tbz2

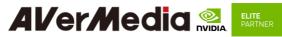

\$ cd Linux\_for\_Tegra/rootfs/

\$ sudo tar xjvf ../../ Tegra\_Linux\_Sample-Root-Filesystem\_R35.3.1\_aarch64.tbz2

\$ cd ..

\$ sudo ./apply\_binaries.sh

#### **3.BSP reflash procedure**

EX. device is Jetson Orin NX + D131L(NVMe)

#### Let the JETSON Orin NX initiate recovery mode.

You have to keep pressing "Recovery" button and then power on the NVIDIA Jetson board to initiate recovery mode.

When connecting a NVIDIA Jetson board to a Linux PC via a MicroUSB to USB cable, you can check **lsusb** status, that should has this item ensure in the recovery mode. \$ lsusb

#### Bus 001 Device 039: ID 0955:7323 NVIDIA Corp. APX

At first time, create default login username/password of the BSP is nvidia/nvidia

\$ sudo ./tools/l4t\_create\_default\_user.sh -u nvidia -p nvidia -a -n tegra-ubuntu --accept-license

#flash command

\$ sudo ./tools/kernel\_flash/l4t\_initrd\_flash.sh --external-device nvme0n1p1 -c tools/kernel\_flash/flash\_l4t\_external.xml -p "-c bootloader/t186ref/cfg/flash\_t234\_qspi.xml" --showlogs --network usb0 p3509-a02+p3767-0000 internal

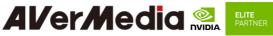

## 5.0 Software

This section describes BSP's features for D131L

1. Power Mode

Power mode can be modified by the UI on the upper-right corner of Ubuntu or the following commands.

# get current power mode
\$ sudo nvpmodel -q
# setup power mode
# where <x> is power mode number, please refer to
https://docs.nvidia.com/jetson/archives/r35.2.1/DeveloperGuide/index.html#page/Tegr
a%20Linux%20Driver%20Package%20Development%20Guide/clock\_power\_setup.ht
ml# for more information
\$ sudo nvpmodel -m <x>

\* Current default power mode: D131L: MODE 15W DESKTOP (2)

#### 2. MIPI CSI Camera

There is 1x 2-lane MIPI CSI camera supported on D131L, for current supported products type is

\* Raspberry pi v2 IMX219 (2-lane)

About the MIPI Camera supported for Orin NX/ ()rin Nano, please refer to

 $\label{eq:loss_linear_support} \\ \underline{https://developer.nvidia.com/embedded/jetson-partner-supported-cameras?t1\_supported-jetson-products=Orin+nx \\ \underline{son-products=Orin+nx} \\ \\ \underline{son-products=Orin+nx} \\ \underline{son-products=Orin+nx} \\$ 

Test Command:

> Raspberry pi v2 (imx219) : No width height framerate 0 3264 2464 21 1 3264 1848 28 2 1920 1080 30 3 1640 1232 30 4 1280 720 60 \$ gst-launch-1.0 nvarguscamerasrc sensor-id=0 sensor-mode=0 ! 'video/x-raw(memory:NVMM), width=(int)3280, height=(int)2464, format=(string)NV12, framerate=(fraction)21/1' ! nvvidconv ! xvimagesink sync=false -e \$ gst-launch-1.0 nvarguscamerasrc sensor-id=0 sensor-mode=1 ! 'video/x-raw(memory:NVMM), width=(int)3280, height=(int)1848, format=(string)NV12, framerate=(fraction)28/1' ! nvvidconv ! xvimagesink sync=false -e

\$ gst-launch-1.0 nvarguscamerasrc sensor-id=0 sensor-mode=2 !

'video/x-raw(memory:NVMM), width=(int)1920, height=(int)1080, format=(string)NV12, framerate=(fraction)30/1' ! nvvidconv ! xvimagesink sync=false -e

\$ gst-launch-1.0 nvarguscamerasrc sensor-id=0 sensor-mode=3 !
'video/x-raw(memory:NVMM), width=(int)1640, height=(int)1232,
format=(string)NV12, framerate=(fraction)30/1' ! nvvidconv ! xvimagesink sync=false
-e

\$ gst-launch-1.0 nvarguscamerasrc sensor-id=0 sensor-mode=4 !
'video/x-raw(memory:NVMM), width=(int)1280, height=(int)720,
format=(string)NV12, framerate=(fraction)60/1' ! nvvidconv ! xvimagesink sync=false
-e

#### 3. GPIO usage EX: gpio492 (PAC.06)

|     | (1) check status to know the gpio index  |       |         |  |  |  |
|-----|------------------------------------------|-------|---------|--|--|--|
|     | \$ sudo su                               |       |         |  |  |  |
|     |                                          |       |         |  |  |  |
|     | \$ cat /sys/kernel/debug/gpio   grep 492 |       |         |  |  |  |
|     |                                          |       |         |  |  |  |
|     | gpio-492 (PAC.06                         | )     |         |  |  |  |
| (2) | 2) Export                                |       |         |  |  |  |
| (2) | \$ echo 492 > /sys/class/gpio/export     |       |         |  |  |  |
|     | \$ eeno 492 > /sys/class/gpio/ex         | port  |         |  |  |  |
|     | #check status                            |       |         |  |  |  |
|     |                                          |       |         |  |  |  |
|     | \$ cat /sys/kernel/debug/gpio   grep 492 |       |         |  |  |  |
|     | gpio-492 (PAC.06                         | sysfs | ) in lo |  |  |  |

(3) direction: Output

# \$ sudo su # INPUT: in, OUTPUT:out \$ echo out > /sys/class/gpio/PAC.06/direction #check status \$cat /sys/kernel/debug/gpio | grep 492 gpio-492 (PAC.06 |sysfs ) out lo (4) Value: low -> high

# HIGH:1 LOW:0

| <b>AVerMe</b>             |                                          | <b>ELITE</b><br>PARTNER |  |
|---------------------------|------------------------------------------|-------------------------|--|
| $\$ secho $1 > /$ sys/cla | ss/gpio/PAC.06/val                       | lue                     |  |
| #check status             |                                          |                         |  |
| \$cat /sys/kernel/de      | ebug/gpio   grep 49                      | 02                      |  |
| gpio-492 (PAC.06          | 5  sysf                                  | fs ) out <b>hi</b>      |  |
| (5) Disable               |                                          |                         |  |
| \$ echo 492 >/sys/        | \$ echo 492 >/sys/class/gpio/unexport    |                         |  |
| \$ cat /sys/kernel/d      | \$ cat /sys/kernel/debug/gpio   grep 492 |                         |  |
| gpio-492 (PAC.0           | б)                                       |                         |  |

#### 4. Force Recovery Mode

USB 3.1/ Jetson platform port of D131L can be used to re-program NVIDIA® Jetson Orin NX by using the other host system running NVIDIA Jetpack, as the procedure described below.

- 1. Power off the system. Ensure the system power must be completely OFF, instead of staying in the suspend mode or the sleep mode.
- 2. Connect a USB cable from Jetson platform USB port to the other host system which will be used to re-program the new system file into NVIDIA® Jetson Orin NX.
- 3. Press and hold down Force Recovery Button and then power on the carrier board.
- 4. After three seconds, release Force Recovery Button.
- 5. NVIDIA® Orin NX will show up on the USB list of the host system as a new NVIDIA target device.

After the system software is updated successfully, please ensure to power off the system. A clean power-on will then revert Jetson platform port back to the host mode.

# AVerMedia 🐏 🖡

# 6.0 Power Consumption

| Item Description                                   | Power Consumption                                                                                                    |
|----------------------------------------------------|----------------------------------------------------------------------------------------------------|
| Theoretical<br>Maximum System<br>Power Consumption | • D131L Power Consumption: TBD<br>The condition is connected to USB3.2*4,USB*1,MIPI 2 lane*1, SSD<br>256G*1,Wifi 9260*1, HDMI*1, with CPU/ GPU full loading.<br>(maximum power consumption up to 60W based on adapter ) |
| Typical System<br>Power Consumption                | The power consumption under the normal operating mode is depending<br>on the application software running with NVIDIA <sup>®</sup> Orin <sup>™</sup> NX/Orin<br>Nano                                                    |

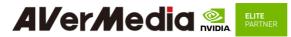

# 6.0 Dimension Drawings6.1Dimension Drawings of carrier board

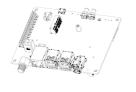

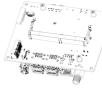

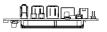

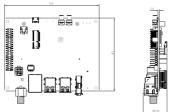

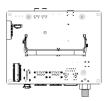

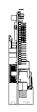

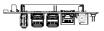

#### 6.2 Dimension Drawing of PSE Board

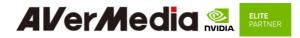

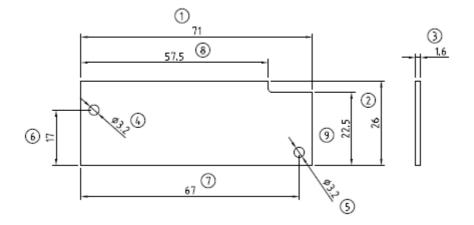

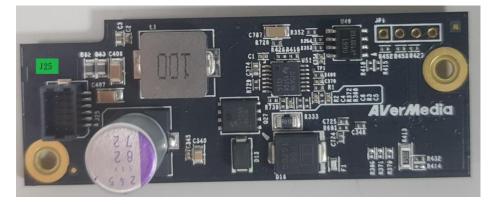

## 7.0 Accessory Drawings 7.1 Fan Module/ Adapter/ Power Cord

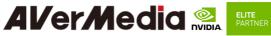

Fan Module for Orin NX/Orin Nano

- Rated Voltage: 5V
- Operating Voltage Range: 3.5V~5.5V
- Rated Speed: 7000RPM±10% (Testing Speed After Continuous 3 Minute Operation At Ambient Temperature Of 25°C)
- Life Expectancy: 70,000hours at 40°C (WITH 15~65% RH)
- Bearing Type: Two Ball

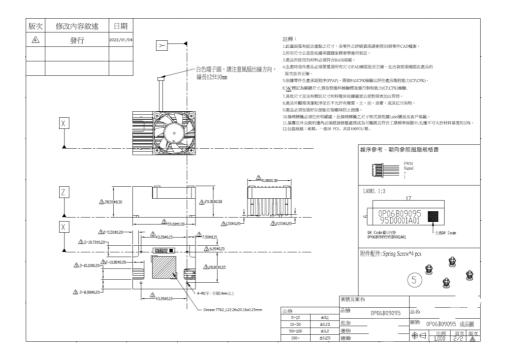

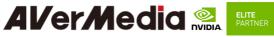

Power Adapter 04131HGOUANK

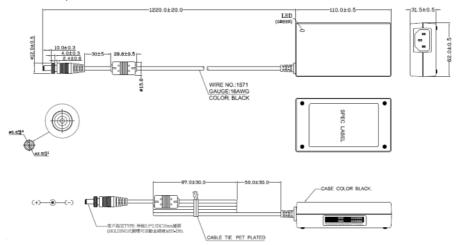

064APOWERBRX-IPD (TW version)

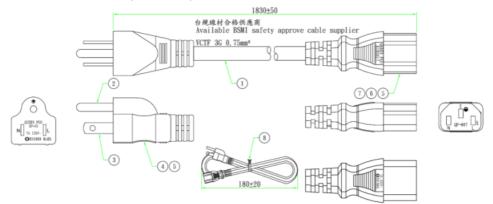

39

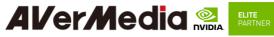

064APOWERBR2-IPD (US version)

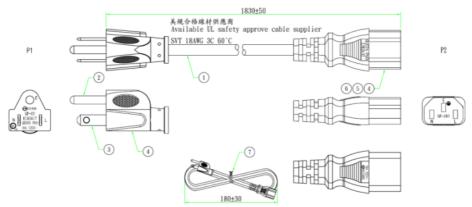

#### 064APOWERBRW-IPD (UK version)

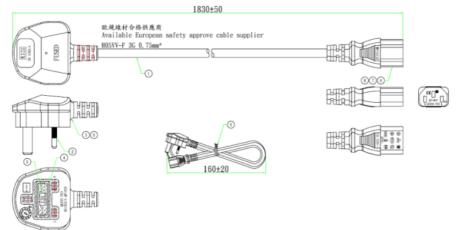

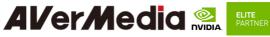

064APOWERBR5-IPD (EU version)

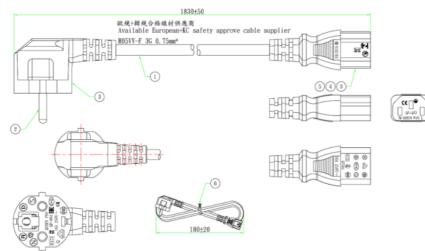

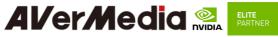

064APOWERBSL (JP version)

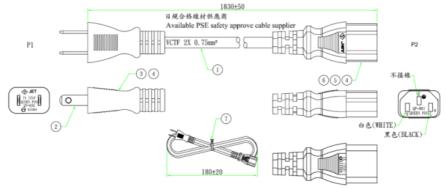

064APOWERBR4-IPD (CN version)

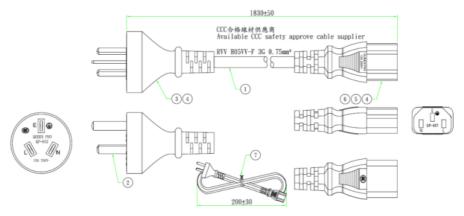